# **Manual de instruções**

**Adaptador de interface entre o PC e dispositivos da VEGA com função de comunicação**

# **VEGACONNECT**

Adaptador de interface cabeado com caixa de conexão

USB - HART/I²C

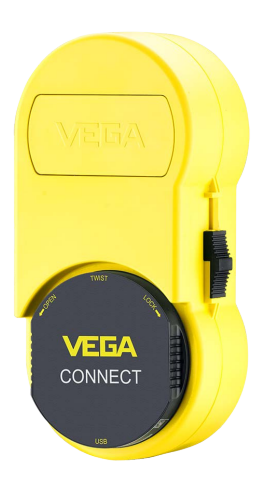

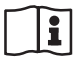

Document ID: 66081

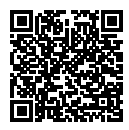

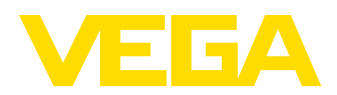

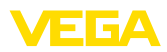

# Índice

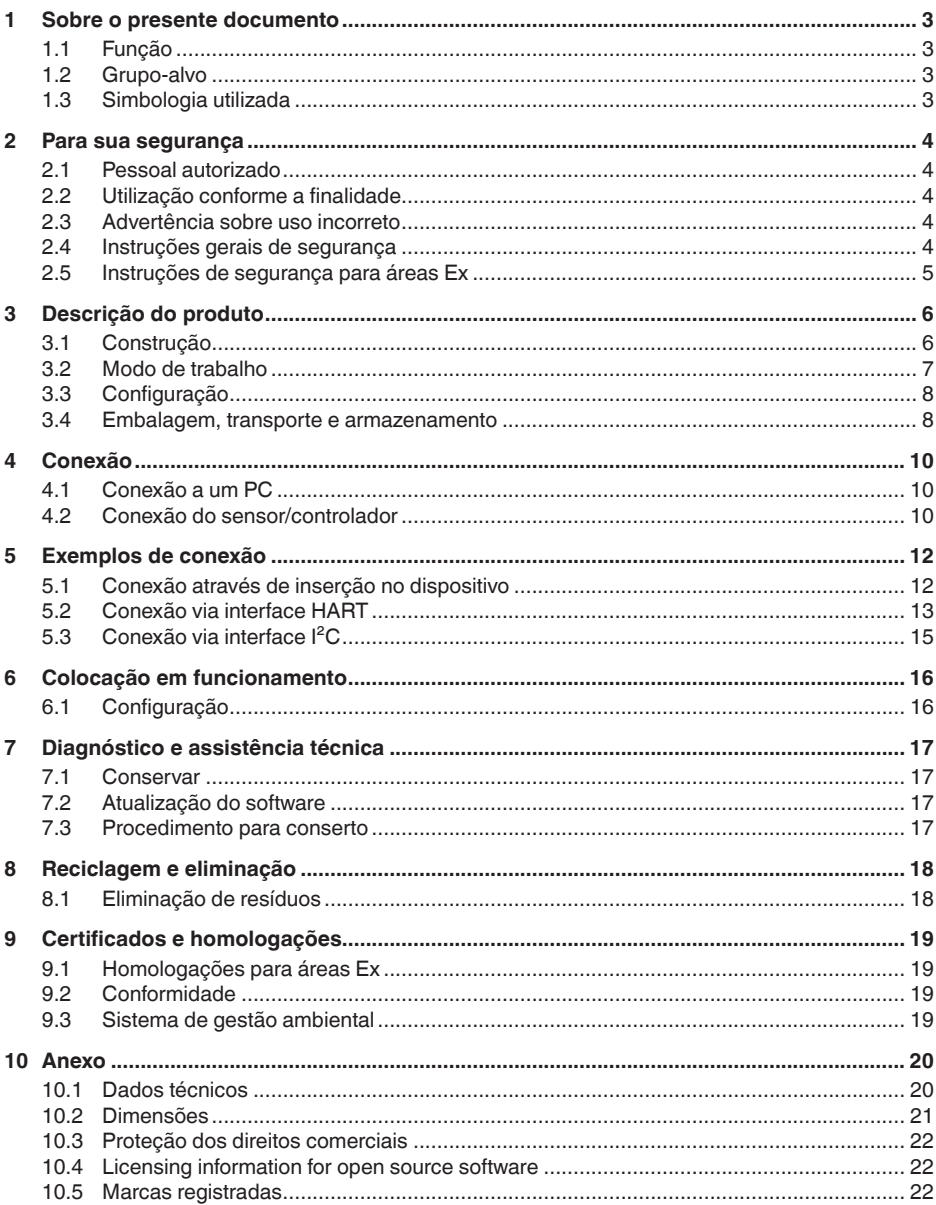

66081-PT-221122

Versão redacional: 2022-11-03

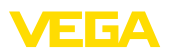

# <span id="page-2-1"></span><span id="page-2-0"></span>**1 Sobre o presente documento**

# **1.1 Função**

O presente manual fornece-lhe as informações necessárias para a montagem, conexão e colocação do dispositivo em funcionamento, além de instruções importantes para a manutenção, eliminação de falhas, troca de peças e segurança do usuário. Leia-o, portanto, antes do uso e guarde-o bem como parte do produto, próximo ao dispositivo e sempre acessível.

# <span id="page-2-2"></span>**1.2 Grupo-alvo**

Este manual de instruções destina-se a pessoal devidamente formado e qualificado, deve ficar acessível a esse pessoal e seu conteúdo tem que ser aplicado.

# <span id="page-2-3"></span>**1.3 Simbologia utilizada**

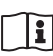

## **ID do documento**

Este símbolo na capa deste manual indica o ID documento. Introduzindo-se o ID do documento no site [www.vega.com,](http://www.vega.com) chega-se ao documento para download.

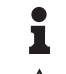

**Informação, nota, dica:** este símbolo identifica informações adicionais úteis e dicas para um bom trabalho.

**Nota:** este símbolo identifica notas para evitar falhas, erros de funcionamento, danos no dispositivo e na instalação.

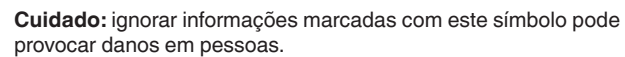

**Advertência:** ignorar informações marcadas com este símbolo pode provocar danos sérios ou fatais em pessoas.

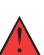

**Perigo:** ignorar informações marcadas com este símbolo provocará danos sérios ou fatais em pessoas.

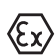

## **Aplicações em áreas com perigo de explosão**

Este símbolo indica informações especiais para aplicações em áreas com perigo de explosão.

- **• Lista** O ponto antes do texto indica uma lista sem sequência obrigatória.
- **1 Sequência definida**

Números antes do texto indicam passos a serem executados numa sequência definida.

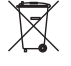

#### **Eliminação**

Este símbolo indica informações especiais para aplicações para a eliminação.

<span id="page-3-1"></span><span id="page-3-0"></span>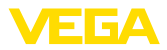

# **2 Para sua segurança**

## **2.1 Pessoal autorizado**

Todas as ações descritas nesta documentação só podem ser efetuadas por pessoal técnico devidamente qualificado e autorizado pelo responsável pelo sistema.

Ao efetuar trabalhos no e com o dispositivo, utilize o equipamento de proteção pessoal necessário.

# <span id="page-3-2"></span>**2.2 Utilização conforme a finalidade**

O dispositivo é um adaptador de interface para conectar um PC com Windows a sensores com função de comunicação.

Informações detalhadas sobre a área de utilização podem ser lidas no capítulo " *Descrição do produto*".

A segurança operacional do dispositivo só ficará garantida se ele for utilizado conforme a sua finalidade e de acordo com as informações contidas no manual de instruções e em eventuais instruções complementares.

Por motivos de segurança e de garantia, intervenções que forem além das atividades descritas no manual de instruções só podem ser efetuadas por pessoal autorizado pelo fabricante. Fica expressamente proibido modificar o aparelho por conta própria.

# <span id="page-3-3"></span>**2.3 Advertência sobre uso incorreto**

Se o produto for utilizado de forma incorreta ou não de acordo com a sua finalidade, podem surgir deste dispositivo perigos específicos da aplicação, por exemplo, um transbordo do reservatório, devido à montagem errada ou ajuste inadequado. Isso pode causar danos materiais, pessoais ou ambientais. Isso pode prejudicar também as propriedades de proteção do dispositivo.

## <span id="page-3-4"></span>**2.4 Instruções gerais de segurança**

O dispositivo atende aos padrões técnicos atuais, sob observação dos respectivos regulamentos e diretrizes. Ele só pode ser utilizado se estiver em perfeito estado técnico e um funcionamento seguro esteja assegurado. O usuário é responsável pelo funcionamento correto do dispositivo. No caso de uso em produtos agressivos ou corrosivos que possa danificar o dispositivo, o usuário tem que se assegurar, através de medidas apropriadas, o seu funcionamento correto.

Durante todo o tempo de utilização, o proprietário tem também a obrigação de verificar se as medidas necessárias para a segurança no trabalho estão de acordo com o estado atual das regras vigentes e de observar novos regulamentos.

O usuário do dispositivo deve observar as instruções de segurança deste manual, os padrões nacionais de instalação e os regulamentos vigentes relativos à segurança e à prevenção de acidentes.

Por motivos de segurança e garantia, intervenções que forem além dos manuseios descritos no manual de instruções só podem ser

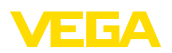

efetuadas por pessoal autorizado pelo fabricante. Modificações feitas por conta própria são expressamente proibidas. Por motivos de segurança, só podem ser usados acessórios indicados pelo fabricante.

Para evitar perigos, devem ser respeitadas as sinalizações e instruções de segurança fixadas no dispositivo.

# <span id="page-4-0"></span>**2.5 Instruções de segurança para áreas Ex**

Em aplicações em áreas com perigo de explosão (Ex) só devem ser utilizados dispositivos com a respectiva homologação Ex. Em aplicações Ex, observe as instruções de segurança específicas. Elas são parte integrante do manual de instruções e são fornecidas com todos os dispositivos com homologação Ex.

<span id="page-5-1"></span><span id="page-5-0"></span>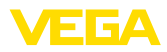

# **3 Descrição do produto**

## **3.1 Construção**

#### **Volume de fornecimento**

- São fornecidos os seguintes componentes:
- Adaptador de interface VEGACONNECT 4
- Caixa de conexão com dois cabos
- Cabo USB tipo A para tipo C
- Resistência HART
- <sup>2</sup> x terminais de gancho
- Caneta magnética
- Adaptador Bluetooth-USB
- Documentação
	- O presente manual de instruções
	- " *Instruções de segurança*" específicas para aplicações Ex (em modelos Ex)
	- Se for o caso, outros certificados

#### **Componentes**

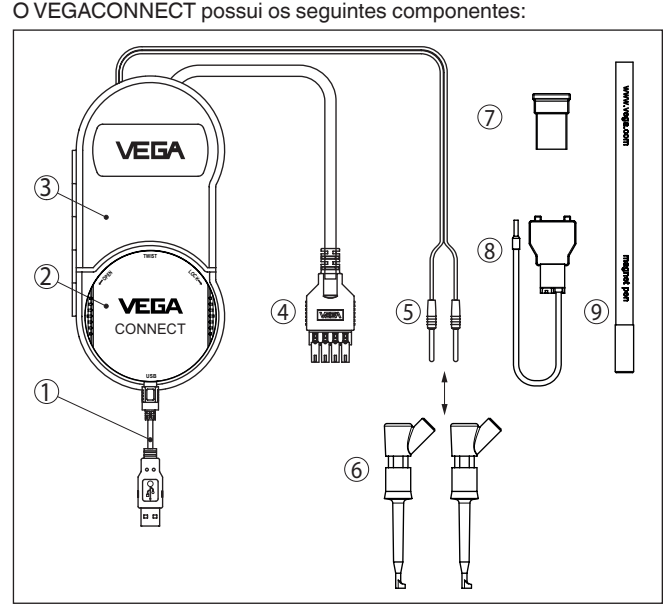

*Fig. 1: Estrutura do VEGACONNECT*

- *1 Cabo USB tipo A para tipo C*
- *2 VEGACONNECT 4*
- *3 Caixa de conexão com espaço de alojamento*
- *4 Cabo de barramento I²C*
- *5 Cabo HART com pinos de contato de 2 mm*
- *6 2 x terminais de gancho para cabo com pinos de contato de 2 mm*
- *7 Adaptador Bluetooth-USB*
- *8 Resistência HART*
- *9 Caneta magnética*

<span id="page-6-1"></span>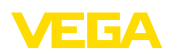

No lado de trás da caixa de conexão, há um gancho pivotável para que o instrumento possa ser, por exemplo, pendurada em um tubo na falta de um lugar para colocá-lo. Além disso, dois ímãs embutidos no invólucro permitem que a caixa de conexão possa ser fixada em objetos ferromagnéticos.

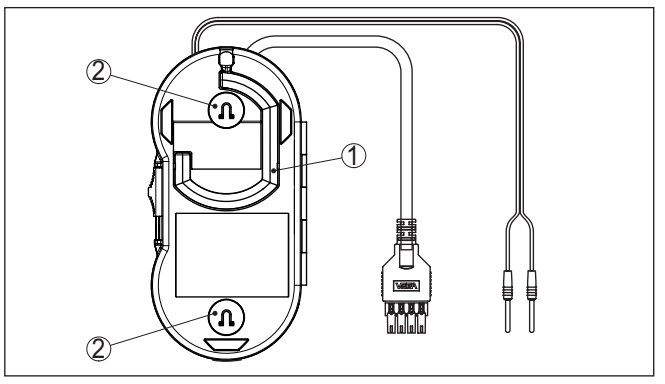

*Fig. 2: Estrutura do VEGACONNECT*

- *1 Gancho pivotável para pendurar o VEGACONNECT*
- *2 ímãs para a fixação em objetos metálicos*

A placa de características contém os dados mais importantes para a identificação e para a utilização do dispositivo: **Placa de características**

- Tipo de dispositivo
- Informações sobre homologações
- Dados técnicos
- Número de série do dispositivo
- Código QR para documentação do dispositivo
- Informações do fabricante

Visite " [www.vega.com](http://www.vega.com)" e digite no campo de pesquisa o número de série de seu dispositivo. **Documentos e software**

Lá você encontra para o aparelho:

- Os dados do pedido
- Documentação
- Software

De forma alternativa, tudo pode ser encontrado com seu smartphone:

- Escaneie o código QR na placa de características do aparelho ou
- Digitar manualmente <sup>o</sup> número de série no app VEGA Tools (que pode ser baixado gratuitamente no respectivo store)

## <span id="page-6-0"></span>**3.2 Modo de trabalho**

O VEGACONNECT é um adaptador de interface cabeado para a conexão de dispositivos VEGA com função de comunicação à porta USB de um PC com Windows como sistema operacional. Ele pode também ser utilizado como modem HART universal para sensores HART de outros fabricantes. Para a parametrização desses disposi-

66081-PT-221122 6081-PT-221122

**Área de aplicação**

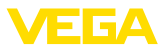

<span id="page-7-2"></span>tivos, é necessário um software de configuração, como o PACTware com o respectivo DTM da VEGA.

O VEGACONNECT pode ser conectado a todos os dispositivos da VEGA com função de comunicação e com uma respectiva interface. São suportadas todas as versões do sistema eletrônico.

Todos os aparelhos VEGACONNECT são fornecidos com cabos de ligação, adaptadores e terminais para a conexão às diversas séries de aparelhos. Os adaptadores podem ser guardados num compartimento de alojamento na caixa de conexão.

**Adaptador Bluetooth-USB** O adaptador Bluetooth-USB permite a configuração sem fio de sensores VEJA através de um PC com Windows. Para isso é necessário um sensor com PLICSCOM e opção Bluetooth ou um dispositivo com função Bluetooth integrada. O VEGACONNECT não será utilizado nesse caso, sendo que a caixa de conexão serve somente para guardar o adaptador Bluetooth-USB. Maiores informações sobre essa aplicação podem ser encontradas no manual de instruções do PLICSCOM ou do dispositivo com função Bluetooth integrada.

A caneta magnética permite a utilização das teclas do PLICSCOM com Bluetooth sem que seja necessário abrir a tampa da caixa com visor. Nesse caso, o VEGACONNECT não é utilizado, sendo que a caixa de conexão serve somente para guardar a caneta magnética. Maiores informações sobre essa aplicação podem ser encontradas no manual de instruções do PLICSCOM. **Caneta magnética**

O adaptador de interface é ligado a um PC através de uma porta USB. Ele transforma os sinais e protocolos da porta USB no respectivo sinal/protocolo do aparelho conectado. **Princípio de funcionamento**

A alimentação de tensão ocorre através da interface USB do PC. **Alimentação de tensão**

## <span id="page-7-0"></span>**3.3 Configuração**

A operação ocorre através de um PC com Windows com um software de configuração (por exemplo, PACTware com o respectivo DTM. O aparelho não possui qualquer elemento de comando.

## <span id="page-7-1"></span>**3.4 Embalagem, transporte e armazenamento**

O seu dispositivo foi protegido para o transporte até o local de utilização por uma embalagem. Os esforços sofridos durante o transporte foram testados de acordo com a norma ISO 4180. **Embalagem**

> A embalagem do dispositivo é de papelão, é ecológica e pode ser reciclada. Em modelos especiais é utilizada adicionalmente espuma ou folha de PE. Elimine o material da embalagem através de empresas especializadas em reciclagem.

Para o transporte têm que ser observadas as instruções apresentadas na embalagem. A não observância dessas instruções pode causar danos no dispositivo. **Transporte**

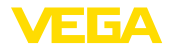

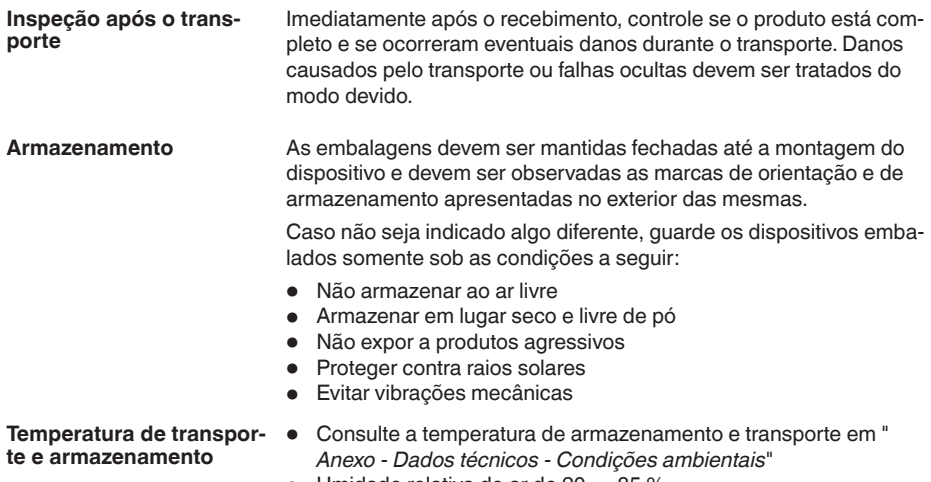

• Umidade relativa do ar de 20 ... 85 %

<span id="page-9-1"></span><span id="page-9-0"></span>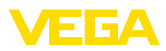

# **4 Conexão**

# **4.1 Conexão a um PC**

#### <span id="page-9-3"></span>**Conexão**

#### **Nota:**

Instale primeiro o pacote de software " *DTM Collection*", antes de conectar o VEGACONNECT ao PC.

Para a conexão do VEGACONNECT a um PC com Windows, é necessária uma interface USB (1.1/2.0/3.0). A conexão é realizada através do cabo USB fornecido com o aparelho. A alimentação de tensão do VEGACONNECT ocorre através da interface USB.

Para o funcionamento do VEGACONNECT, é necessário um driver para Windows, que está incluso em nosso pacote de software " *DTM Collection*". Este pacote de software pode ser baixado gratuitamente em nosso site. Para garantir o suporte de todas as funções do dispositivo, você deve sempre usar a versão mais recente. **DTM Collection**

> Na instalação do pacote " *VEGA-DTM for Communication*", o driver apropriado para o aparelho é instalado automaticamente. Quando o VEGACONNECT é conectado, a instalação do driver é concluída automaticamente e fica imediatamente disponível, sem que seja necessário reiniciar o sistema.

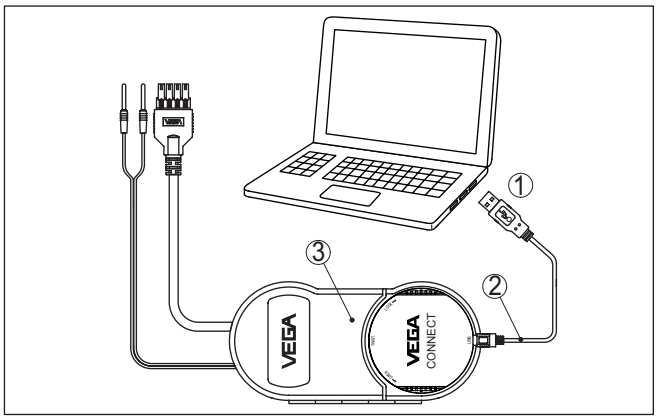

*Fig. 3: Conexão elétrica*

- *1 Conexão USB do PC*
- *2 Cabo USB tipo A para tipo C*
- *3 Caixa de conexão com VEGACONNECT 4*

# <span id="page-9-2"></span>**4.2 Conexão do sensor/controlador**

O VEGACONNECT pode ser conectado de diversas maneiras em quase todos dispositivos da VEGA com função de comunicação.

<span id="page-10-0"></span>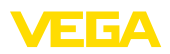

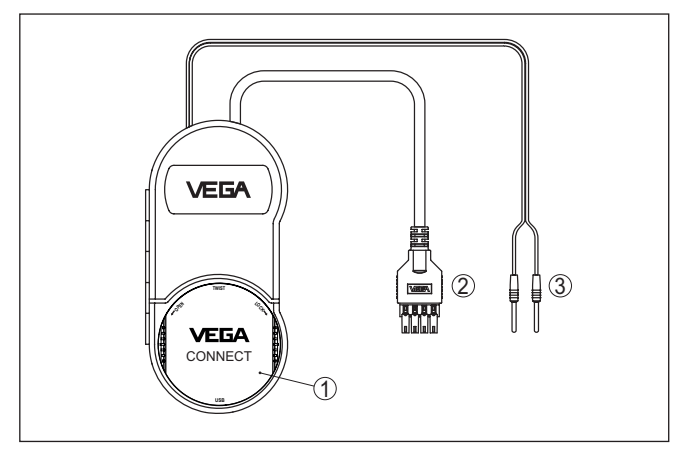

*Fig. 4: Possibilidades de conexão*

- *1 Conexão através da inserção em um sensor plics®*
- *2 Conexão a controladores da série 600 (interface I²C)*
- *3 Conexão à linha de 4 … 20 mA (protocolo HART)*

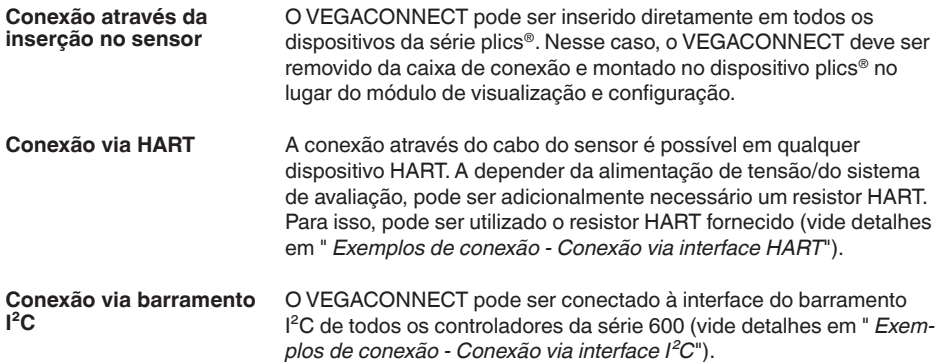

**Sensor plics®**

<span id="page-11-1"></span><span id="page-11-0"></span>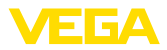

# **5 Exemplos de conexão**

# **5.1 Conexão através de inserção no dispositivo**

# 2 1

*Fig. 5: Inserção em um sensor plics®*

- *1 Cabo USB para a conexão ao PC*
- *2 Aparelho plics®*

#### **Sensor HART com VEGA-MET 81**

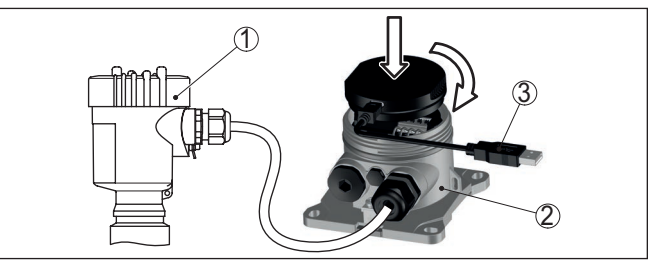

*Fig. 6: Inserção no VEGADIS 81*

- *1 Sensor HART*
- *2 VEGADIS 81*
- *3 Cabo USB para a conexão ao PC*

<span id="page-12-1"></span>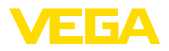

#### **Sensor HART com VEGA-MET 82**

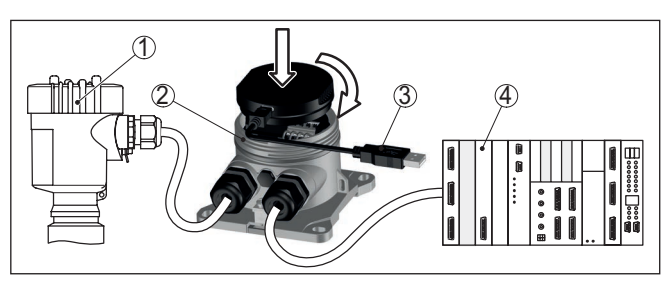

*Fig. 7: Inserção no VEGADIS 82*

- *1 Sensor HART*
- *2 VEGADIS 82*
- *3 Cabo USB para a conexão ao PC*
- *4 Sistema de avaliação/CLP/alimentação de tensão*

## <span id="page-12-0"></span>**5.2 Conexão via interface HART**

#### **Comunicação HART**

Se a resistência do sistema de avaliação conectado for menor que 230 Ohm, o sinal digital de comando é fortemente atenuado ou curtocircuitado, o que impossibilitaria a comunicação digital com o PC. Portanto, nesse sistema de baixa resistência tem de ser integrada uma resistência de pelo menos 230 Ohm na linha de 4 … 20 mA. A conexão do VEGACONNECT pode ser opcionalmente feita de forma paralela ao sensor ou pela resistência.

#### **Nota:** T

Alguns controladores já possuem um resistor HART integrado. Esses dispositivos têm tomadas adicionais para a conexão direta dos pinos de contato de 2 mm.

Na utilização dos controladores VEGAMET 624/625, VEGASCAN 693, a conexão não pode ser realizada através do cabo do sensor. Tanto o controlador como o sensor podem ser parametrizados através das tomadas I²C na frente do aparelho.

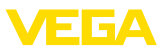

## <span id="page-13-0"></span>**Sensor HART em um CLP**

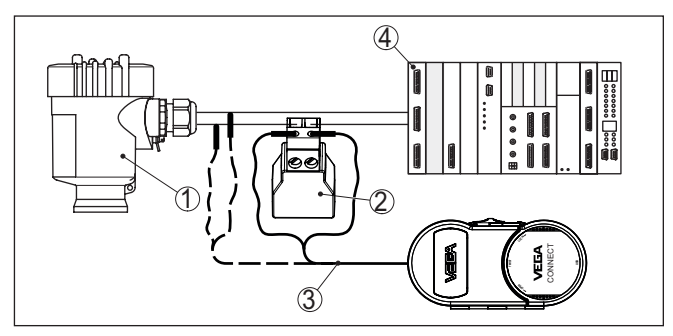

*Fig. 8: Conexão da série plics® via HART*

- *1 Sensor HART*
- *2 Reistência HART 270 Ω (opcional a depender do tipo de avaliação)*
- *3 Cabo de ligação com pinos conectores de 2 mm e terminais*
- *4 Sistema de avaliação/CLP/alimentação de tensão*

#### **Informação:** Ĭ

A conexão do VEGACONNECT ocorre diretamente através da tomadas de 2 mm do resistor HART fornecido. Como alternativa, o VEGACONNECT pode também der conectado paralelamente ao sensor (linha tracejada).

#### **Sensor HART com VEGA-TRENN**

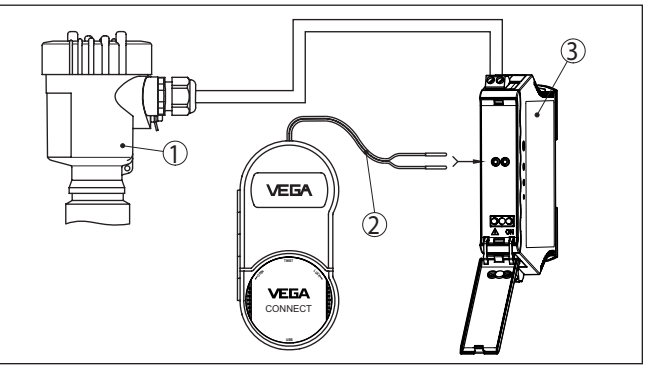

*Fig. 9: Conexão da série plics® a um VEGATRENN via HART*

- *1 Sensor HART*
- *2 Cabo de conexão com contatos de 2 mm*
- *3 VEGATRENN 141, 142, 151, 152*

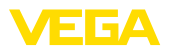

#### **Sensor HART com VE-GAMET**

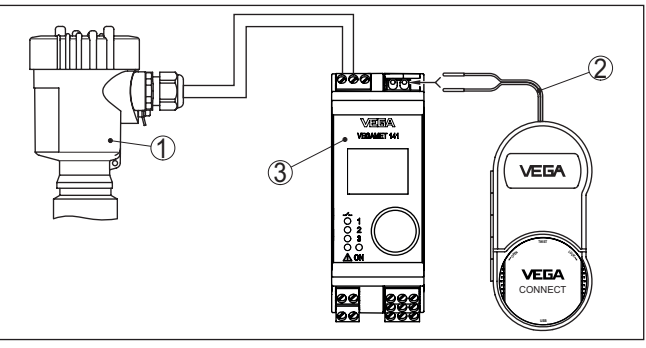

*Fig. 10: Conexão da série plics® a um VEGAMET via HART*

- *1 Sensor HART*
- *2 Cabo de conexão com contatos de 2 mm*
- *3 VEGAMET*

# <span id="page-14-0"></span>**5.3 Conexão via interface I²C**

#### **Controladores da série 600**

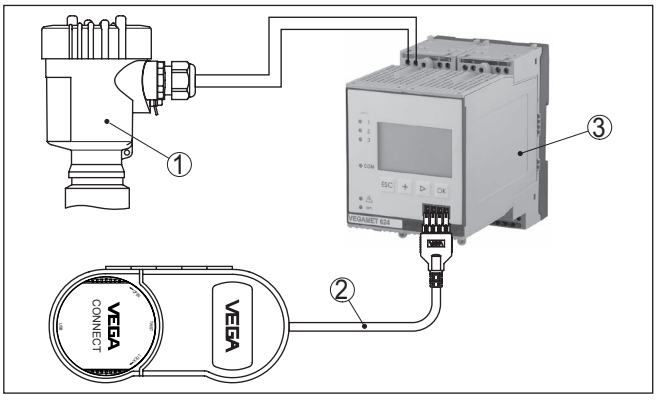

*Fig. 11: Conexão dos controladores da série 600 via interface I²C*

- *1 Sensor*
- *2 Cabo de conexão I²C*
- *3 VEGAMET/VEGASCAN Série 600*
- **Nota:**
- П A comunicação com o sensor ocorre também através da interface I²C na frente do controlador. Não é possível a conexão direta do VEGA-CONNECT ao cabo de 4 … 20 mA do sensor.

<span id="page-15-1"></span><span id="page-15-0"></span>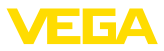

# <span id="page-15-2"></span>**6 Colocação em funcionamento**

# **6.1 Configuração**

O uso e o funcionamento são descritos no manual de instruções do respectivo sensor/controlador e em sua ajuda online.

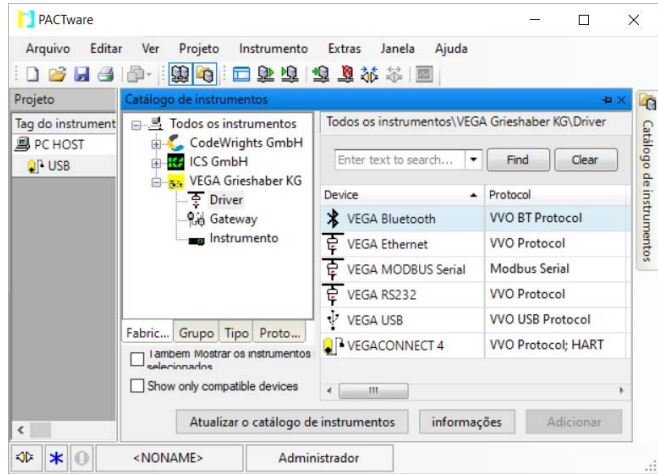

#### **Informação:** Ť

O DTM do VEGACONNECT encontra-se no catálogo de aparelhos no grupo " *Drivers*". Quando um sensor HART é conectado, é mostrada adicionalmente a janela " *Seleção do canal*", na qual tem que ser selecionado o tipo de conexão (conexão via HART ou l<sup>2</sup>C).

<span id="page-16-0"></span>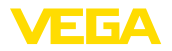

# **7 Diagnóstico e assistência técnica**

## **7.1 Conservar**

**Manutenção**

**limpeza**

Se o aparelho for utilizado conforme a finalidade, não é necessária nenhuma manutenção especial na operação normal.

A limpeza contribui para que a placa de características e marcas no aparelho fiquem visíveis.

É necessário observar o seguinte:

- Utilize apenas produtos de limpeza que não sejam agressivos para a caixa, a placa de características e as vedações.
- Só utilize métodos de limpeza que seja de acordo com o grau de proteção do aparelho.

# **7.2 Atualização do software**

Uma atualização do software do aparelho pode ser efetuado pela porta USB.

Para isso, são necessários os seguintes componentes:

- PC/notebook com PACTware/DTM
- Software atual do aparelho como arquivo

O software do aparelho atual bem como informações detalhadas para o procedimento encontram-se na área de downloads em nosso site.

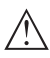

## **Cuidado:**

Aparelhos com homologações podem estar vinculados a determinadas versões do software. Ao atualizar o software, assegure-se, portanto, de que a homologação não perderá sua validade.

Informações detalhadas encontram-se na área de download no nosso site.

# **7.3 Procedimento para conserto**

Na área de download na nossa homepage encontra-se um formulário de retorno do aparelho bem como informações detalhadas para o procedimento. Assim poderemos efetuar mais rapidamente o conserto, sem necessidade de consultas.

Em caso de necessidade de conserto, proceda da seguinte maneira:

- Imprima e preencha um formulário para cada aparelho
- Limpe o aparelho e empacote-o de forma segura.
- Anexe <sup>o</sup> formulário preenchido <sup>e</sup> eventualmente uma ficha técnica de segurança no lado de fora da embalagem
- Consulte o endereço para o envio junto ao seu representante responsável, que pode ser encontrado na nossa homepage.

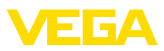

# **8 Reciclagem e eliminação**

# **8.1 Eliminação de resíduos**

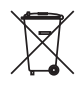

Entregue o aparelho à uma empresa especializada em reciclagem e não use para isso os postos de coleta municipais.

Remova antes pilhas eventualmente existente caso seja possível retirá-las do aparelho. Devem passar por uma detecção separada.

Caso no aparelho a ser eliminado tenham sido salvos dados pessoais, apague tais dados antes de eliminar o aparelho

Caso não tenha a possibilidade de eliminar corretamente o aparelho antigo, fale conosco sobre uma devolução para a eliminação.

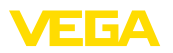

# **9 Certificados e homologações**

# **9.1 Homologações para áreas Ex**

Para o aparelho ou a série de aparelhos, estão disponíveis ou em preparação modelos para uso em áreas com perigo de explosão.

Os respectivos documentos podem ser encontrados em nosso site.

# **9.2 Conformidade**

O dispositivo atende as exigências legais das diretrizes ou regulamentos técnicos específicos do país em questão. Confirmamos a conformidade através de uma marcação correspondente.

As respectivas declarações de conformidade podem ser encontradas em nosso site.

# **9.3 Sistema de gestão ambiental**

A proteção dos recursos ambientais é uma das nossas mais importantes tarefas. Por isso, introduzimos um sistema de gestão ambiental com o objetivo de aperfeiçoar continuamente a proteção ecológica em nossa empresa. Nosso sistema de gestão ambiental foi certificado conforme a norma DIN EN ISO 14001.

Ajude-nos a cumprir esses requisitos e observe as instruções ambientais nos capítulos " *Embalagem, transporte e armazenamento*" e " *Eliminação*" deste manual de instruções.

# **10 Anexo**

## **10.1 Dados técnicos**

#### **Instrução para aparelhos homologados**

Para aparelhos homologados (por exemplo, com homologação Ex), valem os dados técnicos nas respectivas instruções de segurança. que podem divergir, em alguns casos, dos dados aqui apresentados.

Todos os documentos de homologação podem ser baixados em nosso site.

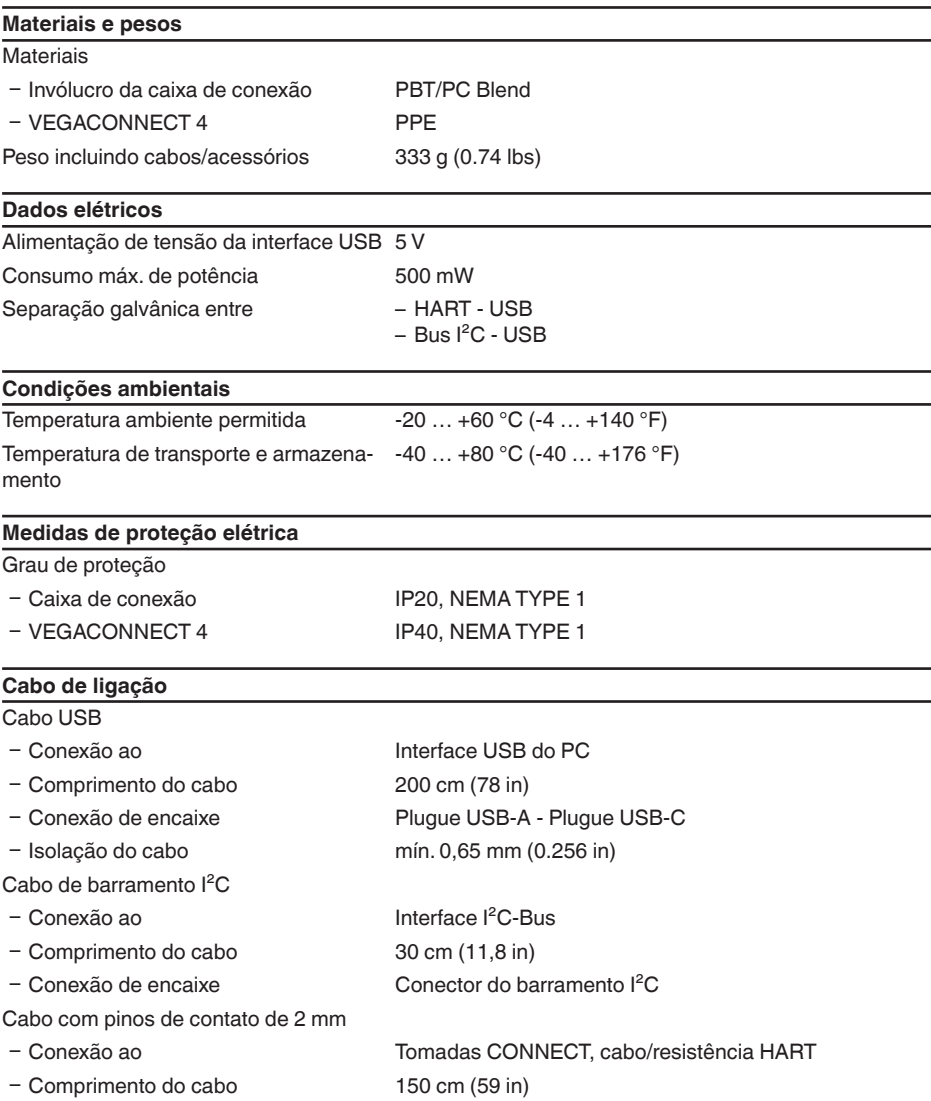

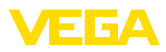

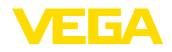

Ʋ Conexão de encaixe Conector de pinos 2 x 2 mm

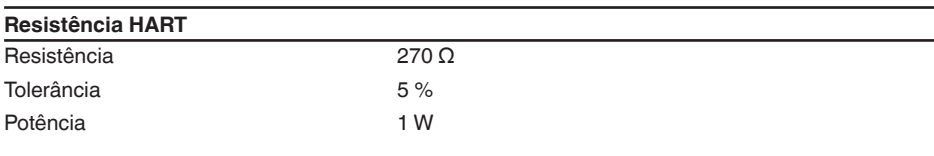

## **Adaptador Bluetooth-USB**

Dados técnicos: vide instruções em anexo

## <span id="page-20-0"></span>**10.2 Dimensões**

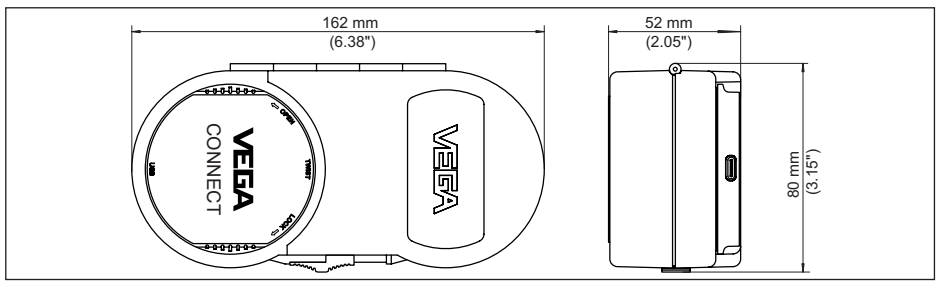

*Fig. 12: Dimensões VEGACONNECT*

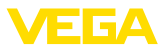

## <span id="page-21-0"></span>**10.3 Proteção dos direitos comerciais**

VEGA product lines are global protected by industrial property rights. Further information see [www.vega.com.](http://www.vega.com)

VEGA Produktfamilien sind weltweit geschützt durch gewerbliche Schutzrechte.

Nähere Informationen unter [www.vega.com.](http://www.vega.com)

Les lignes de produits VEGA sont globalement protégées par des droits de propriété intellectuelle. Pour plus d'informations, on pourra se référer au site [www.vega.com](http://www.vega.com).

VEGA lineas de productos están protegidas por los derechos en el campo de la propiedad industrial. Para mayor información revise la pagina web [www.vega.com](http://www.vega.com).

Линии продукции фирмы ВЕГА защищаются по всему миру правами на интеллектуальную собственность. Дальнейшую информацию смотрите на сайте [www.vega.com.](http://www.vega.com)

VEGA系列产品在全球享有知识产权保护。

进一步信息请参见网站< [www.vega.com](http://www.vega.com)。

# <span id="page-21-1"></span>**10.4 Licensing information for open source software**

Open source software components are also used in this device. A documentation of these components with the respective license type, the associated license texts, copyright notes and disclaimers can be found on our homepage.

# <span id="page-21-2"></span>**10.5 Marcas registradas**

Todas as marcas e nomes de empresas citados são propriedade dos respectivos proprietários legais/autores.

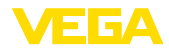

# **INDEX**

## **A**

Adaptador de interface [7](#page-6-1) Ajuda on-line [16](#page-15-2) Alimentação de tensão [8](#page-7-2), [10](#page-9-3)

# **C**

CLP [14](#page-13-0) Código QR [7](#page-6-1) Conexão [11](#page-10-0) Conserto [17](#page-16-0)

# **D**

Documentação [7](#page-6-1) Driver [10](#page-9-3) DTM [7,](#page-6-1) [16](#page-15-2) DTM Collection [10](#page-9-3)

# **F**

Foundation Fieldbus [8](#page-7-2)

# **H**

HART [8](#page-7-2) – Modem [7](#page-6-1) – Resistência [11](#page-10-0), [13](#page-12-1)

## **I**

Interface I²C [11](#page-10-0)

## **N**

Número de série7

## **P**

PACTware [7](#page-6-1), [16](#page-15-2) Placa de características [7](#page-6-1) Profibus PA [8](#page-7-2)

## **U**

USB [10](#page-9-3)

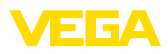

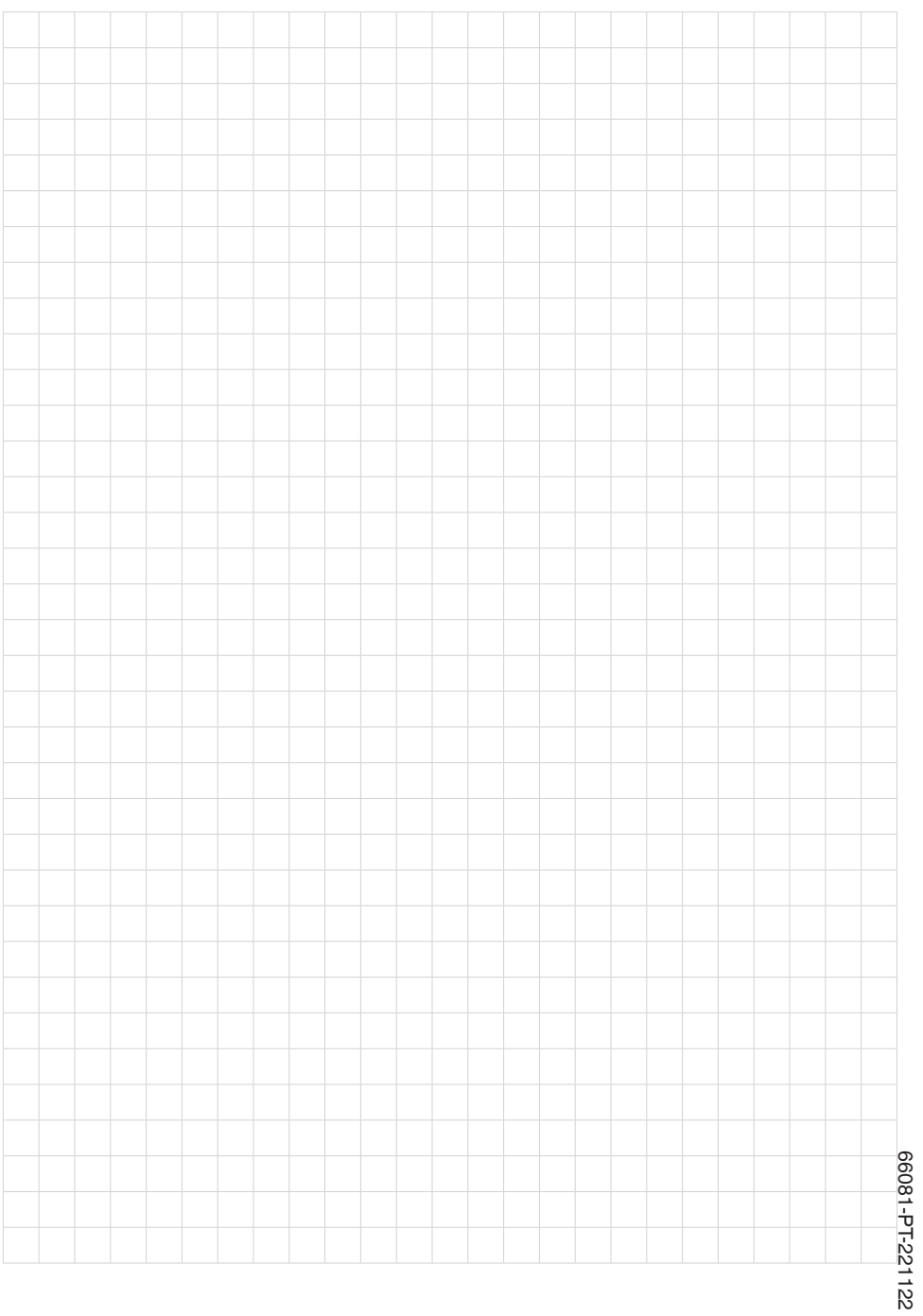

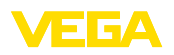

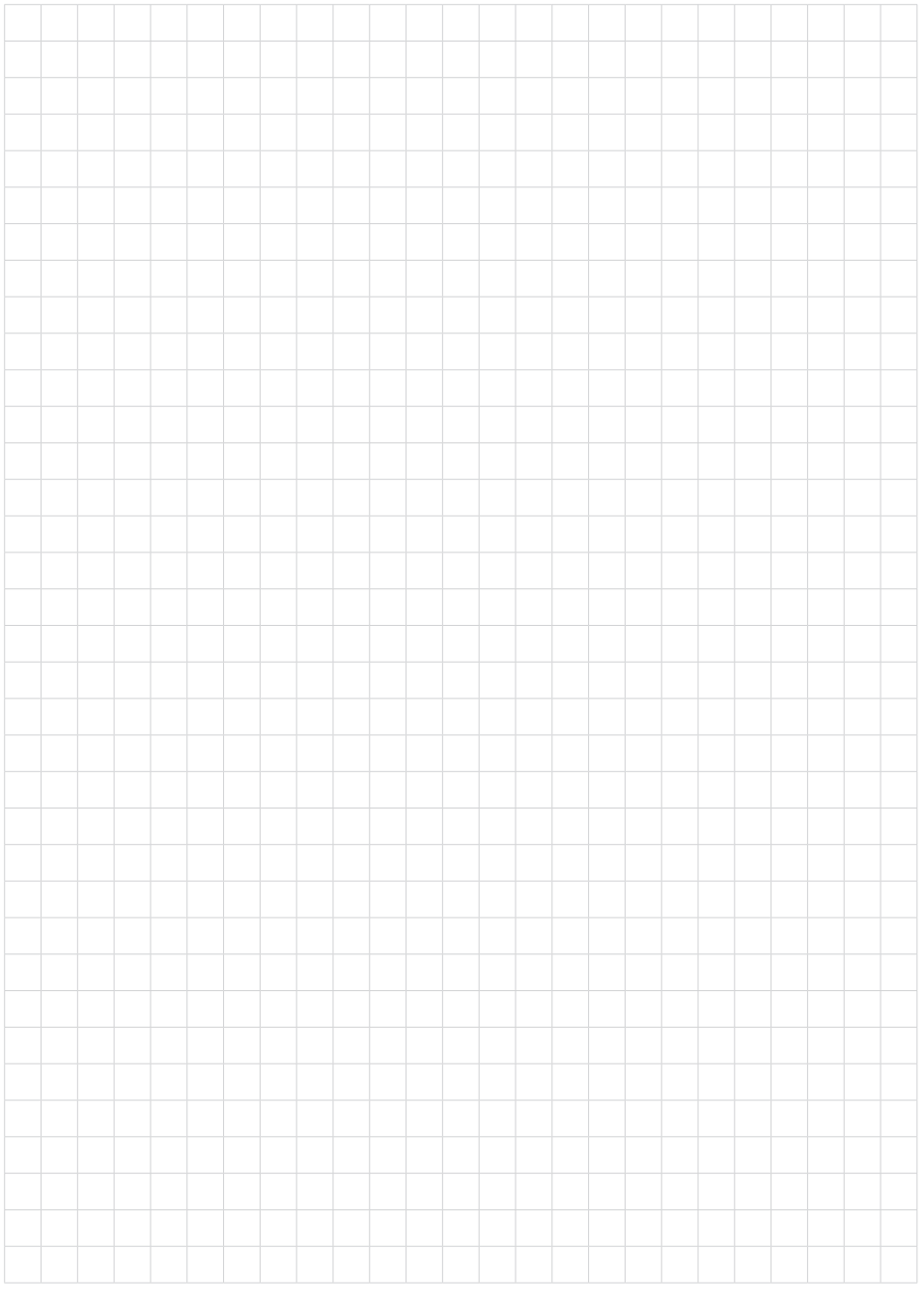

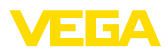

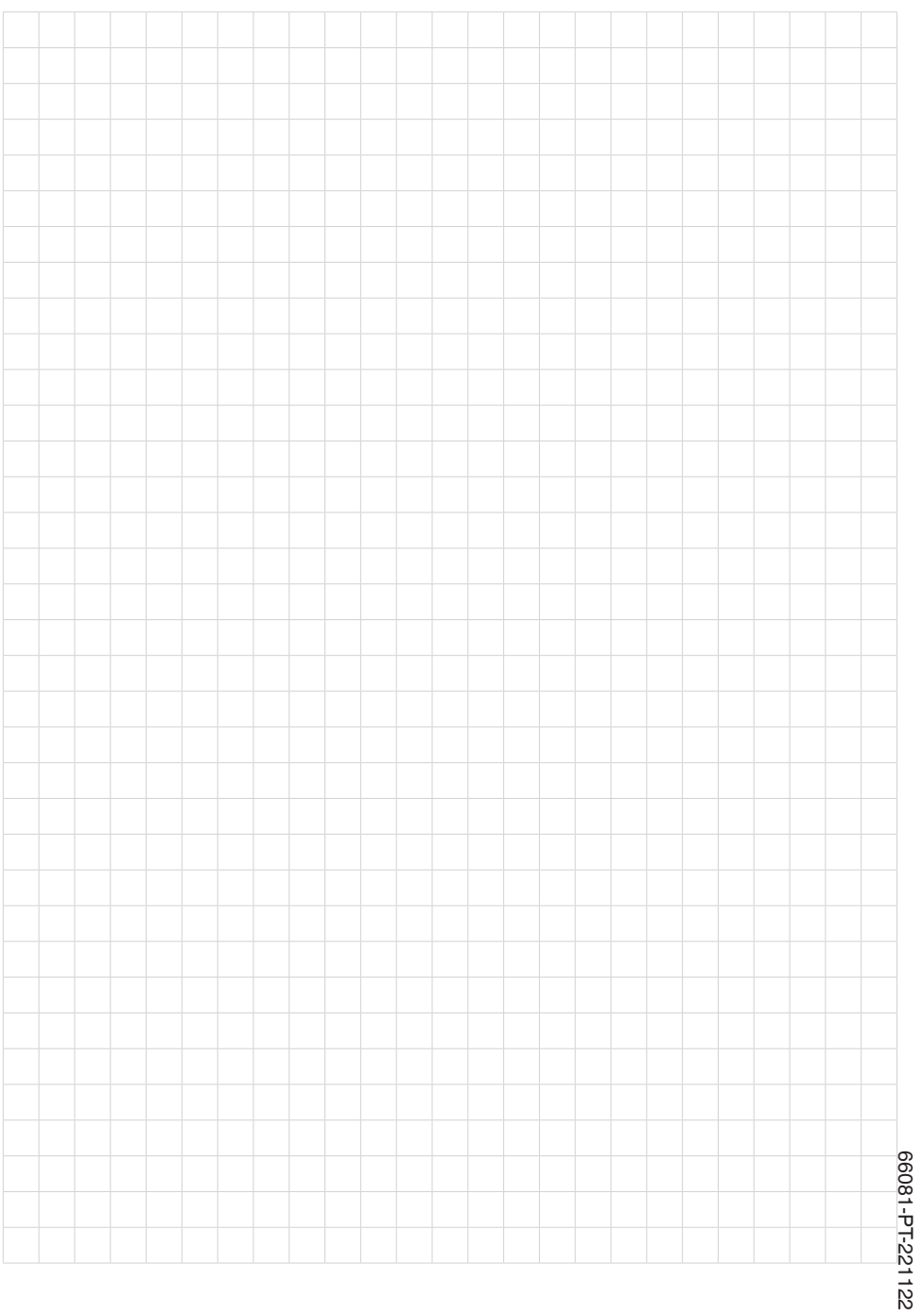

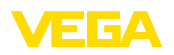

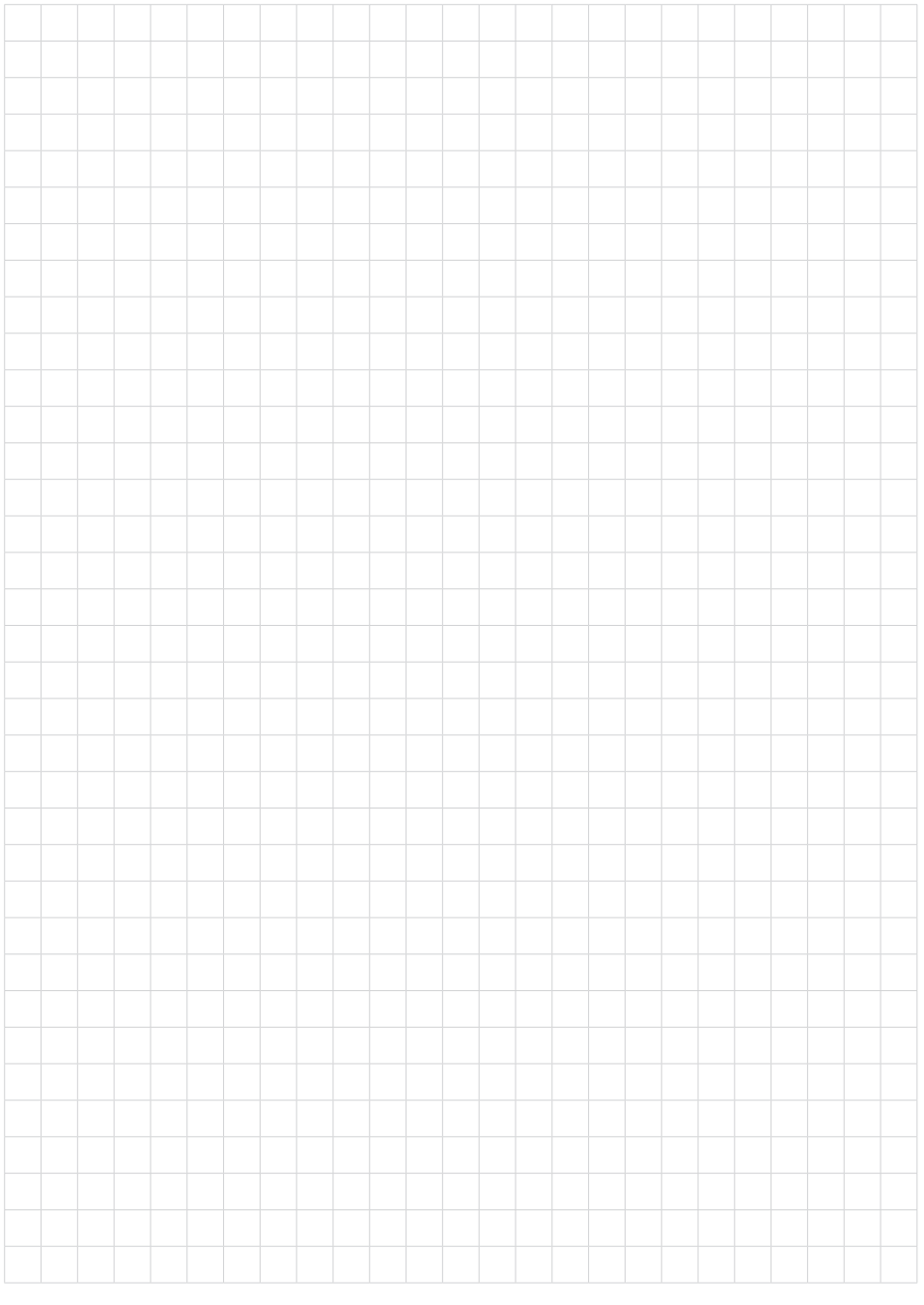

VEGACONNECT • Adaptador de interface cabeado com caixa de conexão

Printing date:

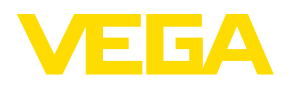

As informações sobre o volume de fornecimento, o aplicativo, a utilização e condições operacionais correspondem aos conhecimentos disponíveis no momento da impressão.

Reservados os direitos de alteração

© VEGA Grieshaber KG, Schiltach/Germany 2022

 $C \in$ 

VEGA Grieshaber KG Am Hohenstein 113 77761 Schiltach Alemanha

Telefone +49 7836 50-0 E-mail: info.de@vega.com www.vega.com